## **Start-up of the LSM880 multiphoton confocal**

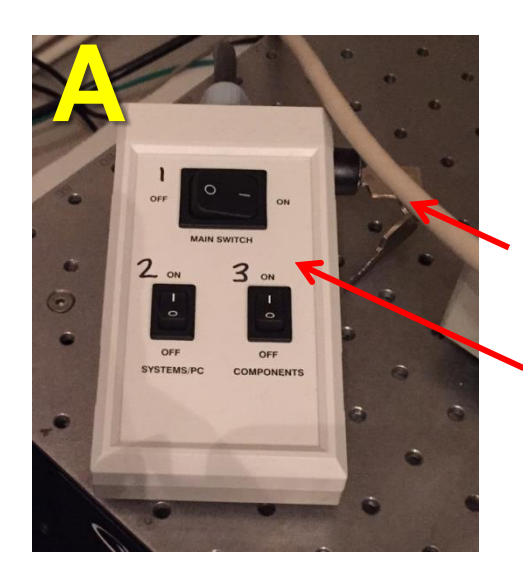

- a) Make sure an objective is locked into position on the microscope
- b) Turn on the PC
- c) Check the key is on (horizontal) it should always be on (**Picture A**)
- d) Turn on the MAIN SWITCH **(1)**
- e) Turn on the SYSTEMS / PC switch **(2)**
- f) Turn on switch **(3)**

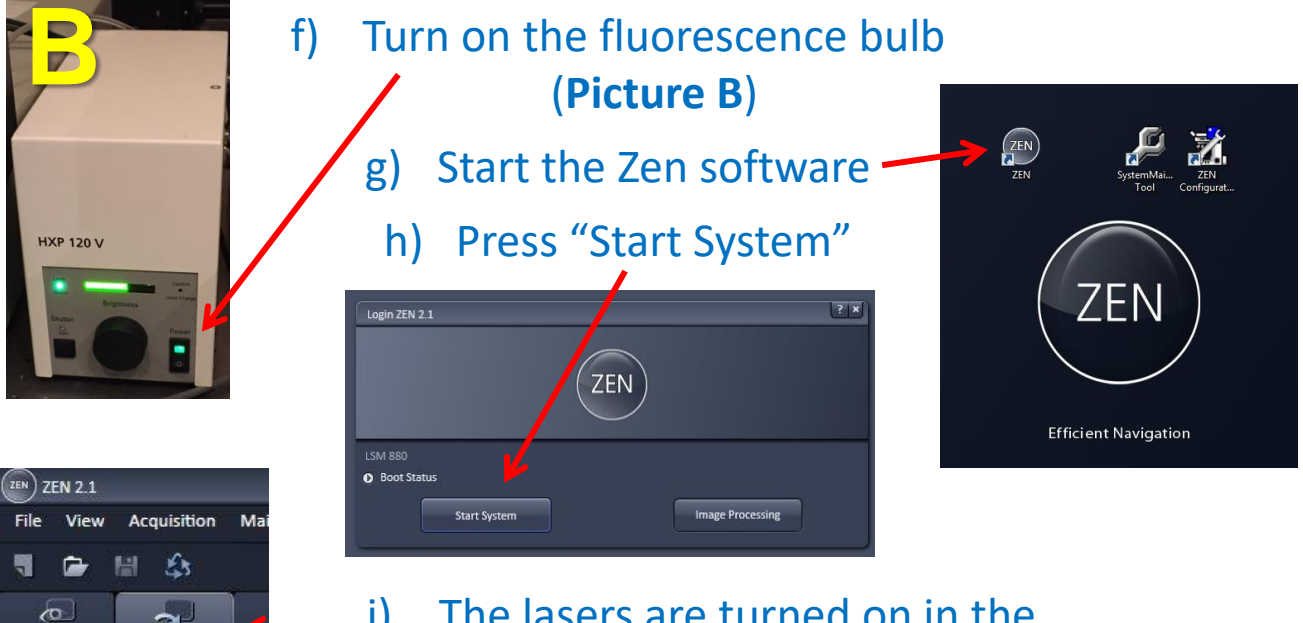

i) The lasers are turned on in the software: Go to the Acquisition Tab

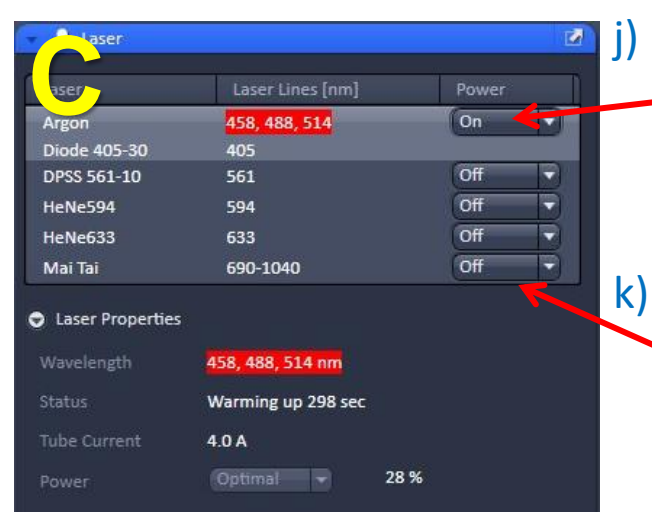

**Acquisition** 

Locate

Experiment Manager

j) In the laser window turn on the Argon laser – it takes 5 minutes to warm up. It is outlined in RED until it is at full power

k) If using the Multiphoton laser turn this on too (Mai Tai)

## **Shutdown of the LSM880 multiphoton confocal**

## **If there is a user after you:**

- Leave everything on
- Transfer your data
- Put the **argon laser on Standby**, turn off the Mai Tai and all other lasers (**Picture C** on previous page)
- Log out of PPMS

## **If you are the last user:**

- Turn off the lasers in the software (Picture **C**)
- Turn off the fluorescence lamp (Picture **B**)
- Save your data and transfer it using the shared drives
- DO NOT USE USB STICKS OR HARD DRIVES
- Shutdown the software and PC (do not log out of PPMS)
- Turn off switch (3) components (Picture **A**)
- Turn off switch (2) Systems/PC (Picture **A**)
- Wait 5 minutes (until the fan cooling the black box with the laser power supply under the table) has turned off
- After 5 minutes, turn of the Main switch (1) (Picture **A**)
- Check that an objective is in place on the objective turret and half lower it so it is locked in position.